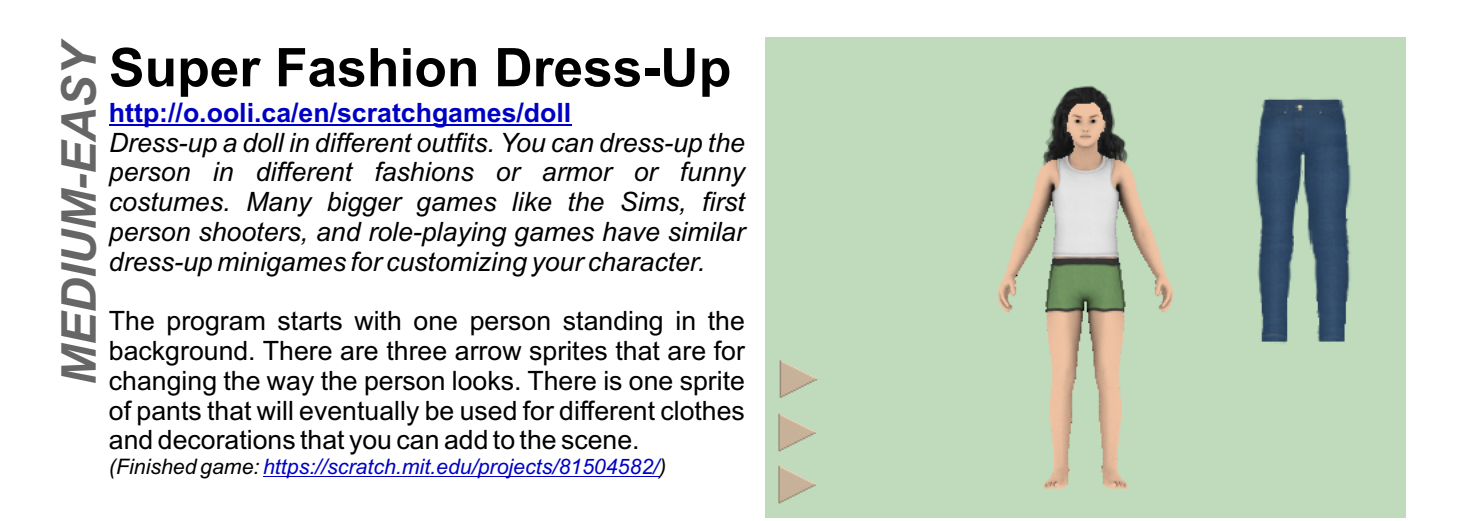

# *Useful blocks for this exercise*

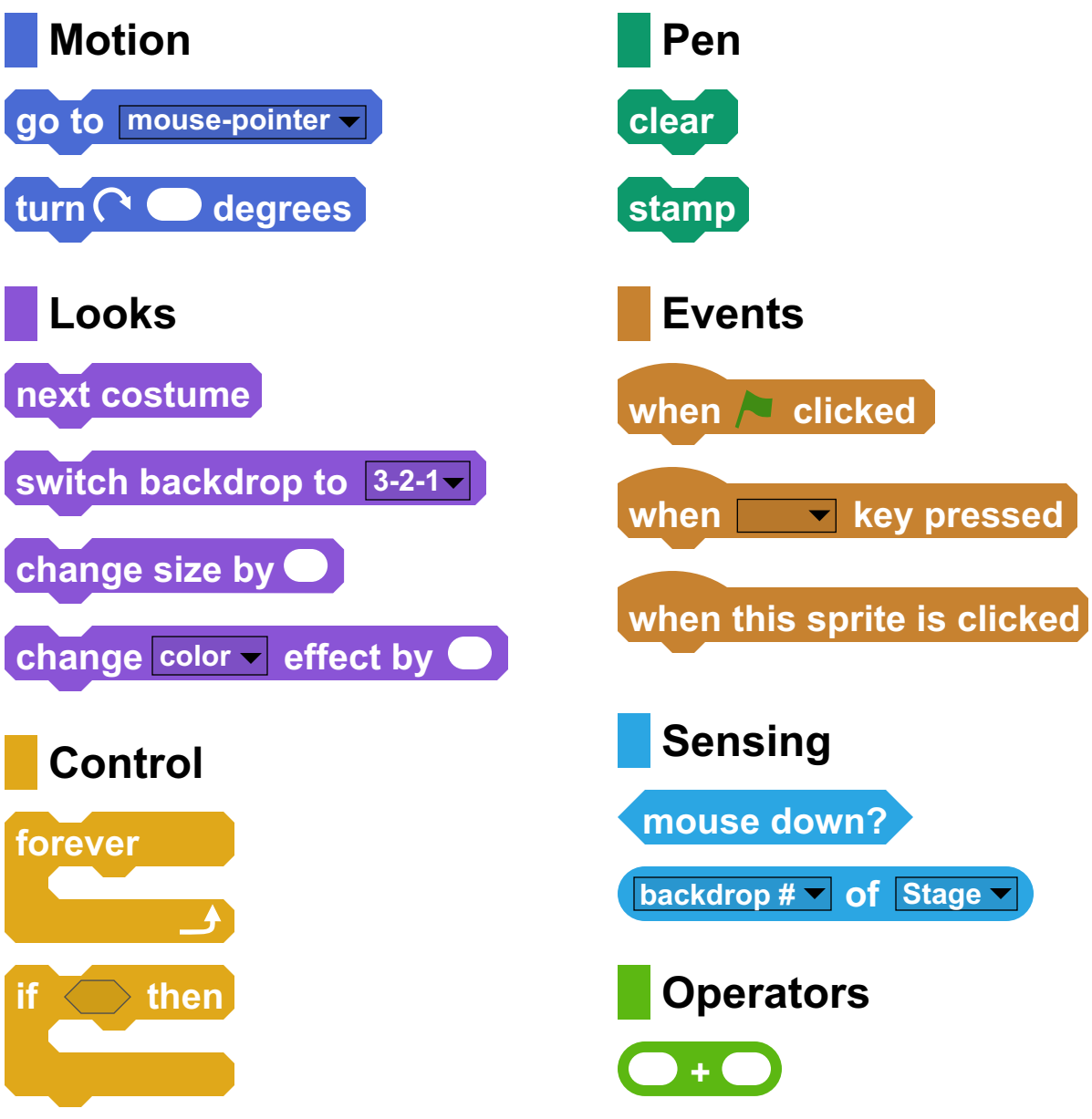

 $\stackrel{\text{\tiny $\textsf{\tiny b}}$}{\sim}$  First, choose which doll<br>∆ you want to dress-up. On  $\tilde{u}$  you want to dress-up. On the left of the screen, click on the "Stage" button. Then click on the "Backdrops" tab in the middle of the screen. Choose the figure that you want to use.

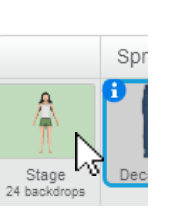

**1. Choose a Doll 2. Position the Pants**<br>First, choose which doll  $\overline{\sigma}$   $\overline{\sigma}$  in the game, you want to be able to move the  $\, \overline{\!\!\vec{b}}$  In the game, you want to be able to move the<br> $\, \overline{\!\!\vec{b}}$  pants by moving the mouse. Write a program so that the pants always move to where the mouse pointer is.

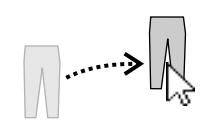

Now that you can move the pants, you want a way to put the pants on the doll. Change the program so that when the mouse is pressed, a copy of the pants is "stamped" onto the doll.

### **3. Different Clothes**

 $\gtrsim$  If you click on the costumes of the pants "Decoration"  $\stackrel{\text{\tiny def}}{\P}$  If you click on the costumes of the pants "Decoration"<br><u>ৰ্দ্</u>ৰ sprite, you will see many other types of clothes there. Write a program for the sprite so that when you press the space key, the sprite will change to a different costume.

### **4. Different Sizes and Angles**

 $\, \overline{\!\!\vec{\omega}}\,$  Sometimes, the clothes are the wrong size or the wrong<br><u>∆</u> angle. Write a program so that you can use the arrow  $\mathbb{S}$  angle. Write a program so that you can use the arrow keys to change the size and angle of the clothes.

#### **Try It: Reset**

 $\boldsymbol{\grave{\! S}}$  Give people a way to clear away all the decorations<br>**∬** they've added.  $\frac{1}{20}$  they've added.

## **Try It: Clothing Colours**<br>≿ Sometimes, the clothes aren't the colour you want.

**ີ**<br>ດ້ Sometimes, the clothes aren't the colour you want.<br>ດ້ You can use the "colour" effect block to change the colours of sprites. Make it so that you can press a key to change the colour of the decorations.

#### **Try It: Dress-Up Yourself**

**ି,** Instead of dressing up a doll, you can dress up<br>∯ yourself. If your computer has a camera, you can yourself. If your computer has a camera, you can replace the backdrop of the stage with a picture of yourself.

#### **Try It: Add Your Own Clothes**

Try adding some new clothes to the game. You don't  $\frac{1}{2}$  even need to draw them yourself. Take a picture of  $\geq$  some clothing as a new costume, then erase the some clothing as a new costume, then erase the background of the picture so that only the clothing is left. *MEDIUM-EASY*

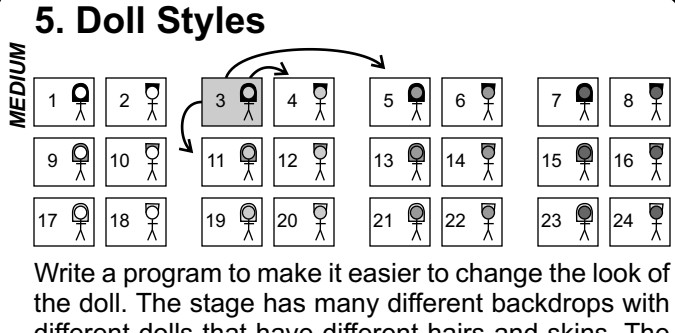

different dolls that have different hairs and skins. The backdrops are arranged in a pattern. How does the backdrop # need to change to change the skin colour? How does the backdrop # need to change to change the hair colour?

Let people use the three arrow buttons to change the doll. One arrow should change the hair style. One arrow should change the hair colour. And another arrow should change the skin colour.